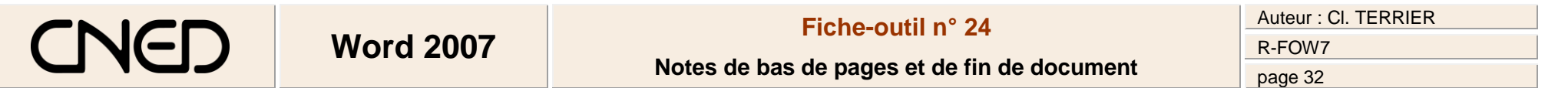

- Cliquer l'onglet : **Références**
- Sélectionner le mot pour lequel créer une note de bas de page ou une note de fin de document

## **1. CREER UNE NOTE DE BAS DE PAGE**

 Cliquer l'outil **: Insérer une note de bas de page** => Un numéro de note est ajouté en exposant après le mot et le curseur est activé dans le renvoi au bas de la page

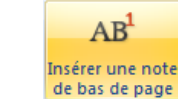

- Saisir le contenu de la note au bas de la page
- 
- Ajouter éventuellement un espace entre le mot et le numéro de la note

## **2. CREER UNE NOTE DE FIN DE DOCUMENT**

- Cliquer l'outil **fuitainsérer une note de fin** puis saisir le contenu de la note
- Ajouter éventuellement un espace entre le mot et le numéro de la note

## **3. MODIFIER UNE NOTE**

 Cliquer le texte de la note au bas de la page ou de fin de document et faire les modifications désirées

## **4. SUPPRIMER UNE NOTE**

 Effacer le numéro de la note de bas de page ou de fin de document au dessus du mot pour lequel elle a été créée